### KOCHEN mit PATRICK A. LORENZ

#### **MICROSOFT BOOKINGS**

## **Konsequent digitalisiert**

Nie wieder Termin-Hickhack dank Microsoft Bookings.

**I**n den zurückliegenden Jahren haben wir in unseren Unternehmen versucht, Fleißarbeiten wo immer es geht zu auton den zurückliegenden Jahren haben wir in unseren Untermatisieren. Lieber investieren wir in einen Prozess einmal einen Tag Arbeit als jede Woche zwei Stunden. Angefangen haben wir vor langer Zeit in der Entwicklung, da wir dort mit Automatisierungen den größten Hebel hatten. Zuletzt haben wir viel im Bereich KPIs, Sales sowie in administrativen Bereichen automatisiert, etwa im Accounting oder Recruiting.

Automatisierung bedeutet manchmal eine komplette Umstellung auf neue Werkzeuge und Dienste, manchmal aber auch nur sehr kleine Handgriffe. Ein unscheinbares Automatisierungs-Werkzeug, dessen Einführung mein eigenes Arbeitsleben unmittelbar und sehr stark positiv beeinflusst hat, ist Microsoft Bookings [1]. Das Tool gibt es seit Anfang 2017, ich nutze es seit etwa eineinhalb Jahren. Ähnlich wie das bekanntere Calendly [2] erlaubt Bookings die Buchung von Terminen über einen freigegebenen Kalender. Jeder mit dem passenden Link kann einen Termin einstellen. Durch die Syn-

chronisation mit dem Outlook-Kalender werden dafür nur freie Slots angeboten und doppelte Buchungen vermieden.

Wo früher Terminvorschläge hin und her geschickt wurden, sende ich heute nur noch den Link auf meine Bookings-Seite raus. Bild 1 zeigt meinen Kalender *Talk to Patrick*. Meine Gesprächspartner sehen dort, an welchen Tagen und zu welchen Zeiten bei mir noch frei ist. Komplett verplante Tage werden ausgegraut dargestellt. Gesprächspartner können freie Zeiten mit ihrem eigenen Kalender abgleichen, den für sie besten Slot wählen und über die Maske unter dem Kalender direkt buchen. Der so gewählte Termin wird Patrick A. Loren

**Microsoft Bookings** zeigt freie Tage und Zeiten im Kalender an (Bild 1)

automatisch in meinem Kalender eingetragen und mein Gesprächspartner erhält eine Einladung per E-Mail. Fertig.

Das klingt rudimentär und simpel, der Gewinn an Zeit ist aber enorm. Der Aufwand, Termine zu vereinbaren, tendiert gegen null. Einen eigenen Bookings-Kalender aufzusetzen, braucht nur ein paar Minuten und ist für viele kostenlos.

#### **Microsoft Bookings konfigurieren**

Bookings ist Bestandteil von Office 365 und technisch dort in die Weboberfläche von Outlook integriert. Wer die Suite im Unternehmen oder als Selbstständiger nutzt, kann das Tool meist ohne weitere Vorarbeiten über die Konfigurationsseite [3] aufrufen.

Bookings gliedert sich in Buchungskalender mit jeweils eigener Buchungsseite, so wie die zuvor gezeigte. Ein Benutzer kann theoretisch beliebig vielen Kalendern angehören. Diese sind aber nicht mit dem eigenen Kalender in Outlook zu verwechseln, der im Hintergrund immer derselbe sein

> kann. Um Bookings zu verwenden, wird zunächst ein neuer Buchungskalender angelegt und konfiguriert.

> Die Konfiguration gliedert sich in verschiedene Bereiche, die über die Navigation zugänglich, dort aber etwas willkürlich verteilt sind. Zunächst sollten unter *Unternehmensinformationen* allgemeine Angaben gemacht werden. Dies schließt auch die Geschäftszeiten ein, zu denen gebucht werden kann. Hierüber können Sie die im Kalender freien Zeiten zusätzlich einschränken, um beispielsweise alle Meetings nachmittags zu konsolidieren und den Vormittag für Fokus-Arbeiten nutzen zu können.

Auf der Seite *Dienste* können Sie die buchbaren Terminarten konfigurieren (Bild 2). Für jeden Dienst lassen sich zahlreiche Optionen festlegen, etwa die Dauer, der Ort sowie Pufferzeiten vor und/oder nach dem Termin. Wenn gewünscht, können Erinnerungen konfiguriert werden, die den Gesprächspartner zum Beispiel einen Tag und kurz vor dem Meeting an den Termin erinnern. Es kann festgelegt werden, welche Felder für eine Buchung anzugeben sind und einiges mehr.

Unter *Buchungsseite* (Bild 3) können Sie abschließend weitere allgemeine Einstellungen vornehmen. Neben dem farblichen Erscheinungsbild der öffentlichen Buchungsseite lässt sich auch deren Verhalten konfigurieren. Beispielsweise können Sie festlegen, welcher Vorlauf für neue Termine gilt und wie lange diese in die Zukunft geplant werden können. Ich empfehle mindestens zwölf Stunden Vorlaufzeit, um stressige Ad-hoc-Meetings am gleichen Tag auszuschließen.

Auf dieser Seite kann der Buchungskalender auch für die produktive Verwendung veröffentlicht werden. Das Ergebnis ist eine eher umständliche Adresse wie die folgende:

```
https://outlook.office365.com/owa/calendar/
Patrick@pgk.de/bookings/
```
Wenn auch nicht schön, kann man diese Adresse durchaus benutzen. Schöner ist ein sprechender Kurz-URL zum Beispiel mit *Bit.ly* oder – für Power User noch schicker – eine eigene Domain. Wer mehrere Dienste nutzen will, kann diese entweder dem Nutzer über die Buchungsseite zur Auswahl anbieten oder direkt auf einen Dienst verlinken. Der URL wird dann nochmals etwas länger:

**https://outlook.office365.com/owa/calendar/ Patrick@pgk.de/bookings/s/ice7pZPvP0OEYaHl5Mq8lg2**

Unter dieser Adresse können Gesprächspartner ab sofort freie Zeiten einsehen und Buchungen vornehmen. Die gebuchten Zeiten werden in den eigenen Kalender als Termin übernommen und für weitere Buchungen geblockt.

Damit Buchungen reibungslos funktionieren, ist die konsequente Verwendung von Outlook als Terminkalender eine unbedingte Voraussetzung. Ansonsten geht eine manuelle Verschieberei los und der ganze Prozess wirkt unprofessionell.

Oft wird vergessen, Urlaube oder andere Abwesenheitszeiten einzutragen. Durch die hoffentlich mehrtägigen Abwesenheiten kann es passieren, dass gar keine Gelegenheit bleibt, eine neue Buchung zu verschieben, und dass der Gesprächspartner letztlich vergeblich wartet. Feiertage sind besonders haarig, insbesondere wenn diese nicht bundeseinheitlich sind. Um Schwierigkeiten zu vermeiden, reicht es, einen ganztägig als *abwesend* markierten Termin für die entsprechenden Zeiten anzulegen. Auf der Buchungsseite werden diese Tage dann nicht mehr zur Auswahl angeboten.

#### **Online-Meetings mit Microsoft Teams**

In den letzten Monaten hat sich viel von persönlichen Terminen hin zu Online-Meetings verlagert. Im Microsoft-Universum bedeutet das meist Audio- und Video-Calls mit Microsoft Teams. Microsoft Bookings integriert sich nahtlos. In der Konfiguration eines Dienstes muss lediglich die Option *Onlinebesprechung hinzufügen* aktiviert werden, und schon erstellt Bookings ein Teams-Meeting und sendet der Link in der Einladung mit. Auch hier reduziert sich der manuelle Auf-▶

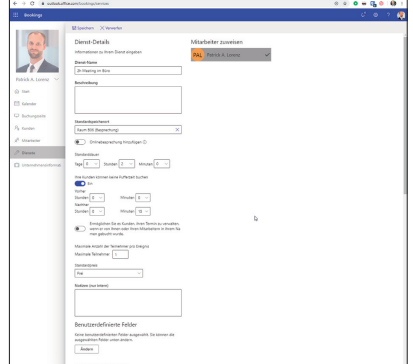

**Die angebotenen Dienste** sind detailliert konfigurierbar (Bild 2)

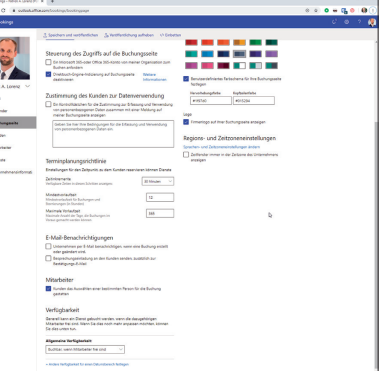

**Anpassungsfähig: Bookings** lässt sich funktional und optisch anpassen (Bild 3)

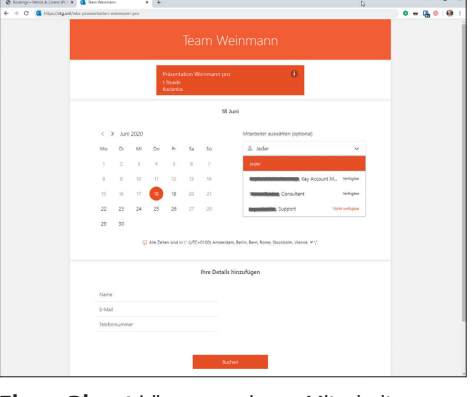

**Einem Dienst** können mehrere Mitarbeiter zugeordnet werden (Bild 4)

wand auf exakt null. Schön gelöst ist dabei die Berücksichtigung der Teams-Einstellungen wie beispielsweise Anrufpläne zur Einwahl in Meetings per Telefonnummer. Hier zahlt sich aus, dass Bookings eng mit Outlook verzahnt ist.

#### **Bookings im Team verwenden**

Microsoft Bookings taugt nicht nur für eigene Meetings, sondern auch im Team. Stellen Sie sich Ihren lokalen Friseur vor, der über eine Buchungsseite Terminbuchungen ermöglicht. Kunden können ihren Lieblingsfri-

seur auswählen oder einfach einen freien Termin buchen.

Um eine Buchungsseite mit mehreren Teammitgliedern zu betreiben, müssen diese zunächst auf der Seite *Mitarbeiter* hinzugefügt werden. Hierbei lassen sich sowohl Office-365-interne Kollegen als auch externe Nutzer einbinden. Bei Letzteren fehlt allerdings die Integration in den eigenen Kalender. Optional können für jeden Mitarbeiter individuelle Arbeitstage und -zeiten hinterlegt werden, die die verfügbaren Zeiten gegebenenfalls weiter einschränken.

In der Konfiguration eines Dienstes können die Mitarbeiter zugeordnet werden. Bookings zeigt freie Zeiten, sobald mindestens ein Mitarbeiter verfügbar ist. Nutzer können je nach Einstellung explizit einen Mitarbeiter auswählen oder Bookings verteilt die Termine eigenständig.

In Bild 4 ist die echte Buchungsseite unserer Firma WBS zu sehen. Interessenten können mit dem per Deep-Link vorausgewählten Dienst einen Präsentationstermin unserer Softwarelösungen vereinbaren. An dem gewählten Datum stehen von den drei für diesen Dienst verfügbaren Kollegen zwei zur Verfügung, einer ist im Urlaub.

Auch wenn mehrere Mitarbeiter für einen Dienst hinterlegt sind, trägt Bookings den Termin in den individuellen Outlook-Kalender ein. Für besseren Überblick wird zusätzlich ein Gruppenkalender angelegt. Dieser lässt sich über Outlook öffnen oder direkt in der Bookings-Oberfläche auf der Seite *Kalender* anzeigen. Hier werden alle gebuchten Dienste angezeigt. Per Color-Coding ist auf einen Blick der Mitarbeiter erkennbar. Buchungen können bearbeitet und zum Beispiel im Vertretungsfall einem anderen Mitarbeiter zugeordnet oder zur Not abgesagt werden. Auch neue Buchungen nehmen Sie direkt über den Kalender vor. Außerdem ist es möglich, arbeitsfreie Zeiten für einen oder mehrere Mitarbeiter einzutragen, zum Beispiel für Ruhetage außerhalb der Rei-

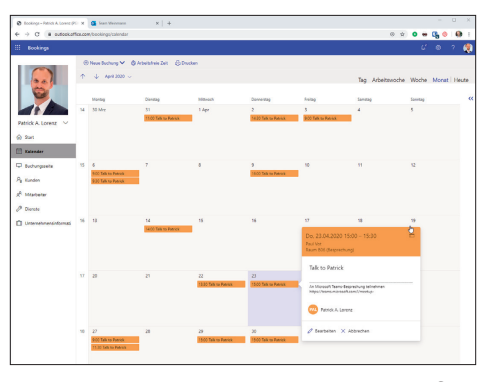

**Der Kalender** zeigt zentral alle Buchungen für alle Dienste und alle Mitarbeiter (Bild 5)

he oder krankheitsbedingte Abwesenheiten.

Während Präsentationstermine bei uns kostenlos sind, bietet der Friseur um die Ecke seine Leistung kostenpflichtig an. Bookings erlaubt für jeden Dienst auch Angaben zu dessen kommerziellen Bedingungen. Die Berechnung kann zum Beispiel nach einem Stundensatz oder pauschal erfolgen. Die Angaben sind allerdings rein informativ, nachgelagerte Werkzeuge oder gar eine Abrechnungsfunktion existieren nicht. Leider fehlt selbst ein einfacher Excel-Export. Microsoft

Bookings selbst ist ein ziemliches Datensilo – lediglich über das API und den Outlook-Kalender ist technisch an die enthaltenen Informationen zu gelangen.

#### **Mobile App, API und Automatisierungen**

Neben der Weboberfläche offeriert Microsoft auch eine Mobile App für iOS (Bild 6) und Android. Diese bietet die meisten Funktionen der Webversion in vereinfachter Form an. Das ist insbesondere für Teams interessant, beispielsweise um die Auslastung eines Friseursalons zu prüfen. Leider fehlt derzeit die Möglichkeit, zwischen mehreren Diensten zu wechseln beziehungsweise diese konsolidiert anzuzeigen. Für den normalen Mitarbeiter ist daher statt der App ein direkter Zugriff

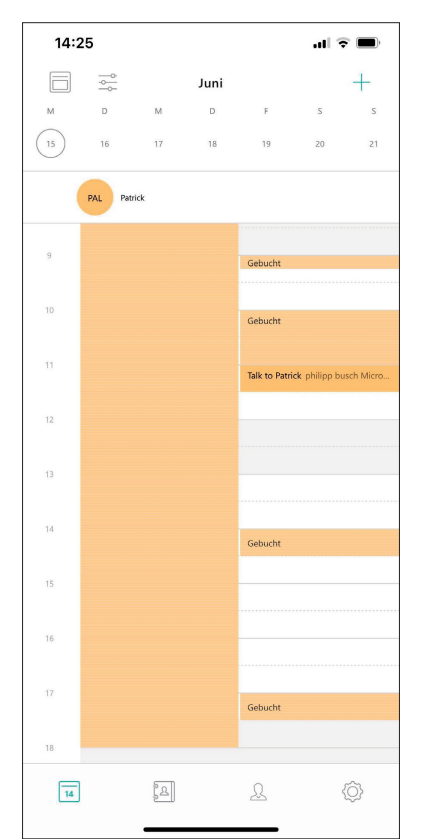

**Auch über die mobile App** können Buchungen verwaltet werden (Bild 6) auf den Outlook-Kalender wertvoller.

Seit April 2020 testet Microsoft eine Beta-Version eines dedizierten Booking-APIs [4] als Bestanteil des Microsoft-Graph-APIs. Damit können Buchungskalender, Dienste, Mitarbeiter und natürlich Buchungen ermittelt, bearbeitet und angelegt werden. Es ist super, ein API zu haben. Einzig die Authentifizierung ist etwas umständlich. Für Tests und den Eigenbedarf wäre ein Personal Access Token sehr hilfreich.

In der Praxis ist der Nutzen des APIs eher gering. Zumindest bei uns besteht kein Bedarf daran, Termine technisch anzulegen. Vielmehr wollen wir auf neue Buchungen technisch reagieren können. Im Falle der Präsentationstermine wollten wir beispielsweise die Informationen zum Termin in unserem CRM hinterlegen, schließlich ist die Präsentation ein, wenn nicht der wesentliche Touchpoint im Rahmen des Verkaufsprozesses. Außerdem wollten wir dem Interessenten eine E-Mail mit zusätzlichen Informationen zusenden – natürlich automatisiert.

Nach einigen Recherchen haben wir einen guten Workaround gefunden. Für jede Buchungsseite wird intern ein nicht auf die Lizenz zählender Office-365-Benutzer samt Kalender erstellt. Dieser Benutzer versendet die internen und externen Termineinladungen und in dessen Kalender sind die Termine aller Mitarbeiter enthalten. Wir haben eine Automatisierung implementiert, die auf neue Einträge in diesem speziellen Kalender wartet, die notwendigen Informationen aus dem Termin extrahiert und weiterverarbeitet.

Zur Umsetzung unserer Automatisierung haben wir die Automation-Plattform Zapier [5] verwendet, nachdem alle Versuche mit dem Microsoft-Derivat Flow [6] gescheitert waren.

Das in Bild 7 gezeigte *Zap* wird durch neue Kalender-Einträge getriggert, allerdings nicht in meinem Kalender, sondern dem speziellen Bookings-Kalender. Damit darauf reagiert werden kann, muss dem automatisch angelegten Benutzer zunächst ein Passwort per Admin-Konsole von Office 365 zugewiesen werden.

Im Beispiel handelt es sich um meine Buchungsseite *Talk to Patrick*. Die Automatisierung ermittelt aus dem Kalendereintrag Basisinformationen zum Termin wie Name, E-Mail-Adresse und Datum. Mit diesen Angaben wird ein Asana-Task angelegt. Das ist pure Spielerei. Tatsächlich konnten wir auf diesem Weg die angestrebte Integration in unser CRM erreichen. Kunden erhalten nach der Buchung eine zusätzliche, automatisierte E-Mail mit weitergehenden Informationen.

Microsoft Bookings ist ohne Aufpreis Bestandteil vieler Business-Office-Pläne und kann darin für alle Benutzer uneingeschränkt genutzt werden. Aktuell ist es ab Microsoft 365 Business Standard enthalten, in Basic allerdings nicht. Außerdem ist es in den Enterprise-Plänen E3 und E5 inklusive.

#### **Fazit**

Zu Beginn habe ich Bookings allein für mich verwendet, mittlerweile nutzen wir es ziemlich konsequent in allen Unternehmen fast überall dort, wo Termine mit uns vereinbart werden. Dazu haben wir verschiedene Buchungskalender und zahlreiche Dienste angelegt. Im Sales können Interessenten – wie oben gezeigt – Präsentationstermine vereinbaren. Im Support können persönliche Rückrufe vereinbart werden. Im Recruiting erhalten Bewerber die Möglichkeit, Telefon- und persönliche Interviews auszusuchen.

Die verschiedenen Dienste und Kalender helfen, den Überblick zu behalten und die Auslastung zu steuern. So gibt es für Bewerber-Interviews beispielweise stark eingeschränkte Zeitfenster, damit diese gebündelt und nicht über die ganze Woche verteilt stattfinden. Die verschiedenen Integrationen helfen, Prozesse nahtlos umzusetzen und so maximal effektiv zu arbeiten. Super ist die Integration von Microsoft Teams mit nur einem Klick.

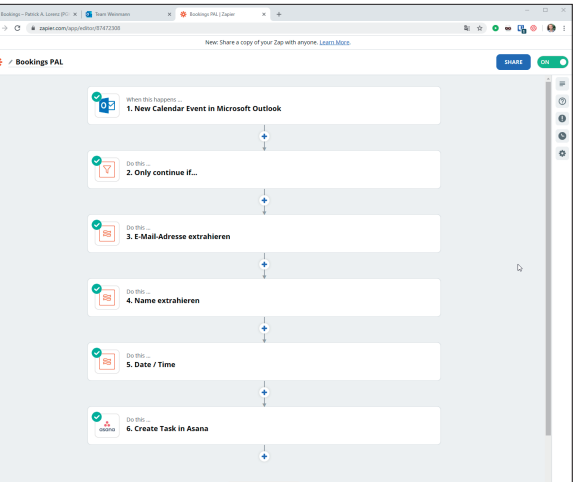

**Nur mit einem Trick** kann technisch unmittelbar auf neue Buchungen reagiert werden (Bild 7)

Es bleiben einige Wermutstropfen: Die Buchungsseite ist einigermaßen ansprechend – sagen wir, sie ist okay. Die Anpassungsmöglichkeiten sind auf zwei Farbwerte und ein Mini-Bild begrenzt. Für eine wirklich professionelle Darstellung würde ich gerne mehr anpassen können. Das Tracking, zum Beispiel mit dem Google Tag Manager, ist gar nicht möglich, die Seite ist für Auswertungen also ziemlich blind. Einzig vorgeschaltete Kurz-URLs wie *bit.ly* können ausgewertet werden. Das API ist noch im Beta-Status und ebenfalls "O. k", moder-

ne WebHooks fehlen allerdings und für die Realisierung üblicher Praxisanforderungen sind Workarounds erforderlich.

Am Ende des Tages ist der Mitbewerber Calendly in vielen Punkten deutlich überlegen. Da gibt es mehr Design-Anpassungen, WebHooks, native Integrationen zu Zoom, Hubspot, Salesforce, Google Analytics, Zapier und mehr. Es lassen sich sogar Zahlungen via PayPal und Stripe durchführen. Leider fehlt eine native Integration von Microsoft Teams. Der entscheidende Nachteil ist allerdings der Preis. Während Bookings für die viele MS-Office-Anwender kostenlos ist, kosten die kommerziellen Editionen von Calendly acht beziehungsweise zwölf US-Dollar pro Monat und Benutzer.

Vielleicht wirkt eine Buchungsseite zunächst etwas übertrieben. In der Praxis spart sie Unmengen an Zeit, sorgt für einheitliche Prozesse und durchgängige, professionelle Kommunikation. Die Verwendung von Buchungsseiten ist für uns ungemein hilfreich und als Wettbewerbsvorteil kaum mehr wegzudenken. Probieren Sie es doch einmal aus! ◾

#### *[1] Microsoft Bookings, www.dotnetpro.de/SL2008Kochen1*

- *[2] Calendly, www.calendly.com*
- *[3] Microsoft Bookings konfigurieren, https://bookings.office.com*
- *[4] Bookings API, www.dotnetpro.de/SL2008Kochen2*
- *[5] Zapier, www.zapier.com*
- *[6] Microsoft Flow, https://flow.microsoft.com*

#### **Patrick A. Lorenz**

**lorenz@pgk.de** ist Geschäftsführer der PGK GmbH sowie der Weinmann Business Solutions GmbH (WBS). PGK entwickelt kundenindividuelle, geschäftskritische Software für Microsoft Azure und On-Prem, berät und schult Unternehmen. WBS entwickelt Branchenlösungen für Weinbau und Handel. Sie erreichen Patrick unter www.pgk.de, http://fb.com/Kochen.mit.Patrick sowie unter

**dnpCode** A2008Kochstudio

# **Alles aus einem Topf**

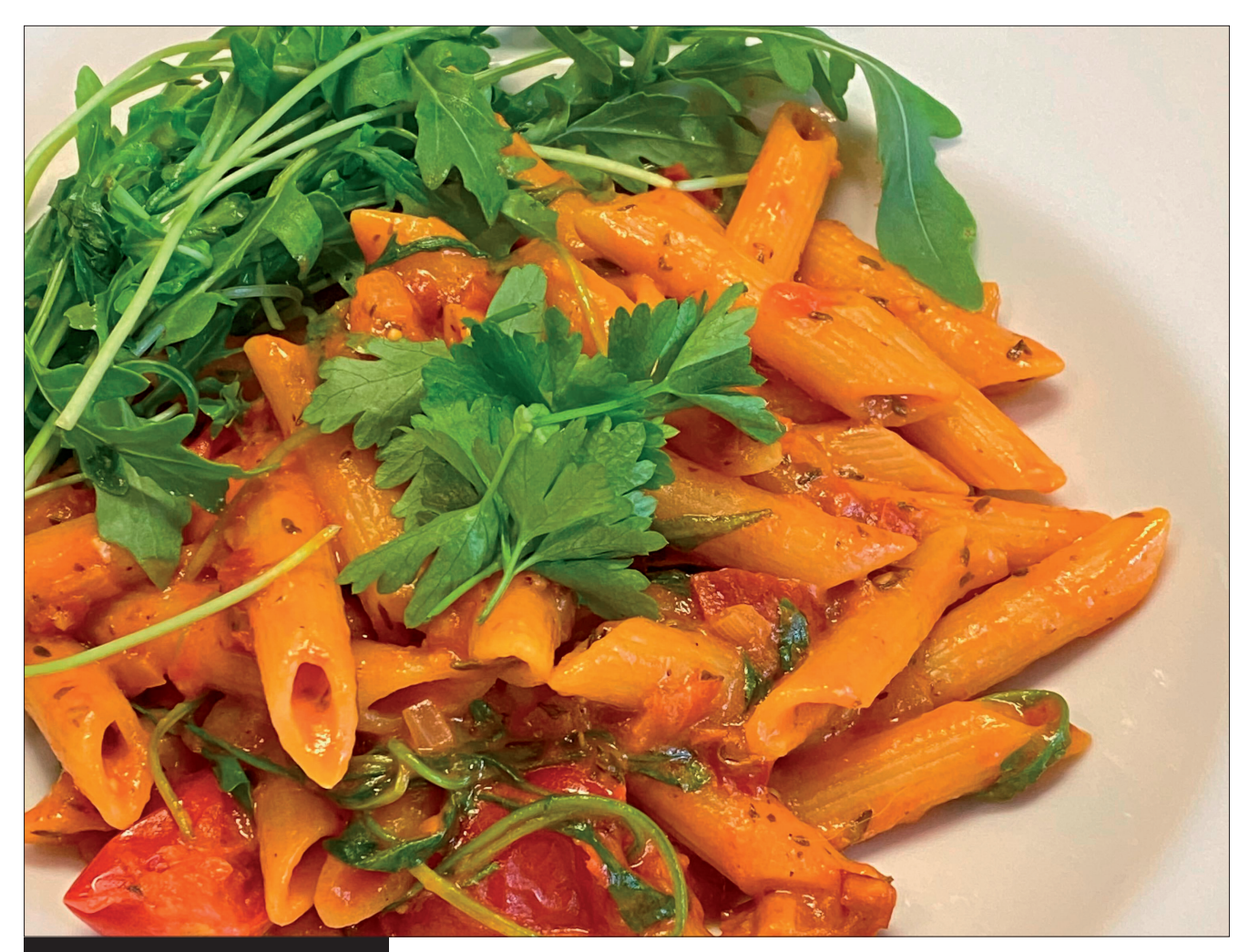

**8 getrocknete Tomaten 2 EL Olivenöl 2 EL Tomatenmark 1 TL süßes Paprikapulver 3 Zehen Knoblauch 65 ml Weißwein 400 g Penne 500 g Cherrytomaten 500 ml Kuhmilch oder ungesüßte Sojamilch Frische Petersilie**

**2 Schalotten**

**Rucola oder Babyspinat nach Wunsch**

**Salz, Pfeffer**

## Lässige Pasta mit cremiger Tomatensoße

Das Besondere an diesem Rezept: Alles wird in nur einem Topf gekocht.

Schneiden Sie die Zwiebeln, den Knoblauch sowie die getrockneten Tomaten in feine Würfel. Geben Sie das Öl in einen großen Topf. Bei mittlerer Hitze geben Sie Zwiebeln, Knoblauch, getrocknete Tomaten sowie Tomatenmark und Paprikapulver hinein und schwitzen alles kurz an. Löschen Sie mit dem Weißwein ab und lassen Sie es weiter kochen, bis die Flüssigkeit aufgenommen wurde. Das erinnert fast an ein Risotto, geht aber schneller.

Halbieren Sie derweil die Tomaten und geben Sie diese zusammen mit den ungekochten Nudeln sowie der Milch in den Topf. Lassen Sie alles kurz aufkochen und reduzieren Sie danach die Hitze. Jetzt dürfen die Nudeln rund 15 Minuten unter gelegentlichem Wenden gar köcheln.

Sind die Nudeln fertig, geben Sie die fein geschnittene Petersilie und auf Wunsch Rucola oder jungen Spinat dazu. Kurz umrühren, mit Salz und Pfeffer abschmecken und ab auf den Tisch. Guten Appetit!